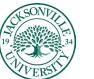

ACADEMIC TECHNOLOGY

## Accessing and Modifying Folders and Files Within the Content Collector/Content Collection in Blackboard Ultra

The **Content Collector** can be found in the course menu within your **Blackboard Institution Page** menu when you log in without entering a course. You will need to select **Tools** and proceed to the **Blackboard Tools** options available.

| Blackboard       | Courses                                           |                                                                     |                   |                                |
|------------------|---------------------------------------------------|---------------------------------------------------------------------|-------------------|--------------------------------|
| 1nstitution Page | ← Trainings                                       |                                                                     | Current Courses 🔻 | Upcoming Courses $\rightarrow$ |
| A Matthew Pate   |                                                   |                                                                     |                   |                                |
| Activity Stream  | C Search your courses                             | Filter All Courses 🔻                                                |                   | 25 💌 items per page            |
| Courses          | 2023 Spring                                       |                                                                     |                   |                                |
| Calendar         |                                                   |                                                                     |                   |                                |
| Messages         |                                                   | 1 August                                                            |                   |                                |
| Grades           | Kaltura_Usage_for_Instruc                         | Kaltura_Usage_for_Instruc                                           |                   |                                |
| Tools            | Kaltura Usage for Instructors and<br>Students     | Kaltura Usage for Instructors and<br>Students Ultra<br>Matthew Pate |                   |                                |
| ⊖ Sign Out       | ③ ☆                                               | Matthew Pate  ③ ☆                                                   |                   |                                |
|                  | 2022 Spring                                       |                                                                     |                   |                                |
|                  | 225972-642<br>CS-150-MW-1000-1050<br>Matthew Pizz |                                                                     |                   |                                |

| Blackboard       | Tools              |            |       |                           |
|------------------|--------------------|------------|-------|---------------------------|
| 1nstitution Page | Blackboard Tools   |            |       |                           |
| A Matthew Pate   | <b>e</b>           | ÷          | 9     | A                         |
| Activity Stream  | Content Collection | Portfolios | Goals | Application Authorization |
| Courses          |                    |            |       |                           |
| Calendar         | 88                 |            |       |                           |
| Messages         | MyMedia            |            |       |                           |
| Grades           |                    |            |       |                           |
| Le logis         |                    |            |       |                           |
| ⊖ Sign Out       |                    |            |       |                           |

Once **Tools** is selected, you will click on **Content Collection**. This is a global feature that allows you to see all courses in one snapshot.

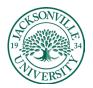

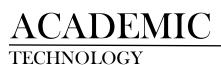

## https://juacademictechnology.com

|            | Content Collection              | course | s               |                                |                               |                                          |                                   |          |                            |            |                          |
|------------|---------------------------------|--------|-----------------|--------------------------------|-------------------------------|------------------------------------------|-----------------------------------|----------|----------------------------|------------|--------------------------|
| ŝ          |                                 | =      |                 |                                |                               |                                          |                                   |          |                            | Vi         | iew List View Thumbnails |
| _          | Content Collection              |        | Course Con      | tent ©                         |                               |                                          |                                   |          |                            |            |                          |
| <u>ê</u>   | Institution Content             | _      | Show All Folder | 15                             |                               |                                          |                                   |          |                            |            |                          |
| <u>A</u> - | Library Content                 |        |                 |                                |                               |                                          |                                   |          |                            |            |                          |
| •          | Bookmarks                       | _      |                 |                                |                               |                                          |                                   |          |                            | Availab    | ble Quota: Unlimited     |
|            | Jump To                         |        | Bookma          | rk Items Email Items I         | Download Package              |                                          |                                   |          |                            |            | Refresh                  |
| ~          | Learning Objects                |        | FILE TY         | PE NAME                        |                               | COURSE                                   | EDITED                            | SIZE     | PERMISSIONS                | VERSIONS   | COMMENTS                 |
| 811        |                                 | Ð      | 0 🛍             | 2021_Fall_Faculty_Co           | onferenz                      | 2021_Fall_Faculty_Conference             | Jul 19, 2021 10:53:53 AM          | 0        | μ.                         |            |                          |
| ⊠,         | Search Content                  |        | •               | 225PZ-6462                     |                               | CS-150-MWF-10:00-10:50                   | Jan 11, 2022 3:17:34 PM           | 160.1 MB | <b>"</b>                   |            |                          |
| Ð          | Go                              | ]      | •               | ExitExamMaster                 |                               | ExitExamMaster                           | Nov 9, 2021 2:53:23 PM            | 267.6 KB | <b>"</b>                   |            |                          |
| Ľ          | Basic Search<br>Advanced Search |        | 0 🗎             | JUID_MASTER_NUR-4              | 449                           | JUID_Master_NUR-449                      | Sep 27, 2021 3:40:10 PM           | 80.6 MB  | Д,                         |            |                          |
| Ð          | Saved Searches                  |        | 0 🛅             | Kaltura_Usage_for_ir           | nstructors_and_Students_Ultra | Kaltura Usage for Instructors and Studer | ts Ultra Feb 27, 2023 11:44:54 AM | 1.05 MB  | <b>_</b>                   |            |                          |
|            |                                 |        | o 📬             | Language_Placemen              | nt_Exams_Course               | Language Placement Exams                 | May 24, 2019 11:31:35 AM          | 0        | <u>,</u>                   |            |                          |
|            |                                 |        | 0 🗎             | Law_Exams                      |                               | Law_Exams                                | Sep 5. 2022 10:01:13 AM           | 0        | <u>,</u>                   |            |                          |
|            |                                 |        | Bookma          | ricitems Email Items I         | Download Package              |                                          |                                   |          |                            |            | Refresh                  |
|            |                                 |        | 🔝 Indicates a r | notification on this directory |                               |                                          |                                   |          | Displaying 1 to 7 of 7 its | ems Show A | All Edit Peging          |
|            |                                 |        |                 |                                |                               |                                          |                                   |          |                            |            |                          |

Once the classes populate, you will click to enter the course by clicking on the folder. You will be modifying the content within this selected folder.

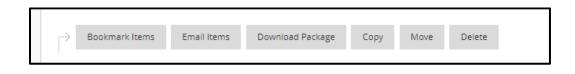

Here, you have options to download, copy, move, and delete content. Smaller files can also be emailed, but the larger folders and files need to be downloaded as a .zip package.

| load     | l ∨ Create     | Folder Build V Link                                                |                                                  |          |                                                     |          | Start Workf |  |
|----------|----------------|--------------------------------------------------------------------|--------------------------------------------------|----------|-----------------------------------------------------|----------|-------------|--|
|          |                |                                                                    |                                                  |          | Available Quota: Unlimited Course: CS-150-MWF-10:00 |          |             |  |
| <i>→</i> | Bookmark Items | Email Items Download Package Copy Move Delete                      |                                                  |          |                                                     |          | Refresh     |  |
| )        | FILE TYPE      | NAME                                                               | EDITED                                           | SIZE     | PERMISSIONS                                         | VERSIONS | COMMENTS    |  |
|          | <b>2</b>       | 21FAZ_CS-150_ImportedContent_20210731094506                        | Jan 11, 2022 3:17:33 PM                          | 374.0 KB | <u>,</u>                                            |          |             |  |
|          | <b>a</b>       | externalFiles_20220107020331                                       | Jan 7, 2022 7:44:40 PM                           | 27.0 MB  | , <u></u>                                           |          |             |  |
| 0        | <b>a</b>       | READ_ONLY                                                          | Jan 27, 2022 9:50:15 AM                          | 115.3 MB | , III.                                              |          |             |  |
|          | <u></u>        | SCORM Files                                                        | Jan 7, 2022 7:44:54 PM                           | 10.4 MB  | ,III                                                |          |             |  |
|          | -              | 21FAZ_CS150_Online.pdf                                             | Jan 7, 2022 7:44:42 PM                           | 315.1 KB | , III.                                              | Off      |             |  |
|          | ۵ 🍐            | Absolute Reference Blossom Boutique example of how to solve_1_xisx | Jan 7. 2022 7:44:38 PM                           | 13.8 KB  | <b>_</b>                                            | Off      |             |  |
|          | -              | absolute reference times table example of how to solve(1).xisx 🛇   | Jan 7. 2022 7:44:38 PM                           | 16.4 KB  |                                                     | Off      |             |  |
| 2        | -              | Clearing the Chrome Browser.pdf                                    | a collection of items.<br>Jan 7, 2022 7:44:39 PM | 510.4 KB | <u>,</u> ,,,,,,,,,,,,,,,,,,,,,,,,,,,,,,,,,,,        | Off      |             |  |
| _        | -              | Clearing the Firefox Browser.pdf                                   | lan 7, 2022 7:44:39 PM                           | 390.1 KB | m                                                   | Off      |             |  |

The square selection box for both folders and files will need to be selected prior to modifying content. **Downloading a package** would allow you to archive any content needing off-site security.

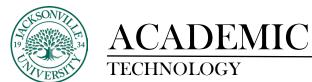

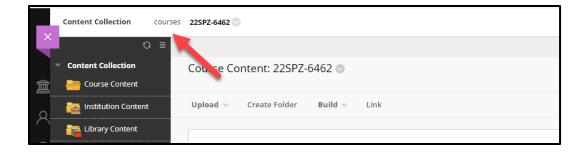

Moving back and forth among classes is simple as selecting the path component on the breadcrumb menu.